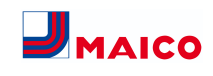

# **Montageanleitung Luftqualitätsregler Trio VOC I (intern) für WS 120 Trio-Lüftungsgeräte**

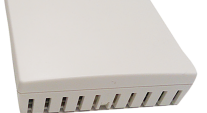

Der Einbau ist in folgenden Lüftungsgeräten zulässig:

- WS 120 Trio LR / LL
- WS 120 Trio QR / QL
- WS 120 Trio LRV / LLV
- WS 120 Trio QRV / QLV

Mit der Inbetriebnahmesoftware wird der Sensor aktiviert und konfiguriert. Zum Download  $\rightarrow$  Kapitel [www.maico](http://www.maico-ventilatoren.com)[ventilatoren.com](http://www.maico-ventilatoren.com) oder QR-Code zum Direktaufruf:

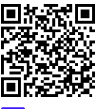

**ED** Baugruppen/Bauteile sind in der Anleitung **farblich nicht originalgetreu abgebildet. Farben dienen zur Kenntlichmachung von zugehörigen Baugruppen/Bauteilen.**

### **1 Sicherheit**

**1** Der Einbau und elektrische Anschluss des Luft**qualitätsreglers Trio VOC I ist nur durch Fachkräfte der Lüftungstechnik und Elektrofachkräfte zulässig.**

- Lesen Sie vor der Montage des **Trio VOC I** diese Anleitung sorgfältig und vollständig durch.
- Beachten Sie ebenfalls die **Sicherheitshinweise** des Lüftungsgerätes.
- Folgen Sie den Anweisungen.
- Übergeben Sie die Anleitungen an den Eigentümer/Betreiber zur Aufbewahrung.

 **Sicherheitseinrichtungen sind für Ihren Schutz bestimmt und dürfen nicht umgangen bzw. manipuliert werden.**

# **2 Lieferumfang**

Luftqualitätsregler **Trio VOC I** (interner Sensor, Artikel-Nr. 0157.1483) inkl. Anschlusskabel, diese Montageanleitung.

# **3 Bestimmungsgemäße Verwendung**

Der **Luftqualitätsregler Trio VOC I** steuert das Lüftungssystem nach vorhandenen flüchtigen organischen Verbindungen (VOC = volatile organic compounds). Der Messbereich des Sensors liegt bei 0…100 % (bezogen auf das Kalibriergas).

# **4 Frontseite Lüftungsgerät**

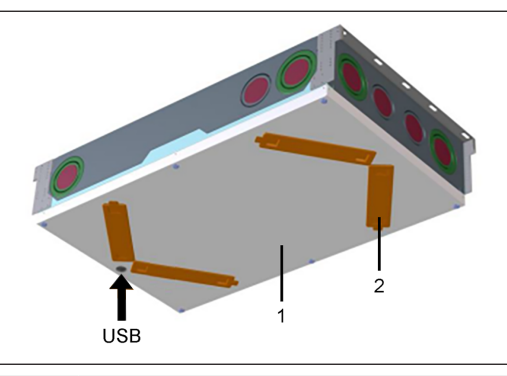

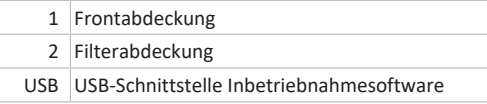

## **5 TechnischeDaten**

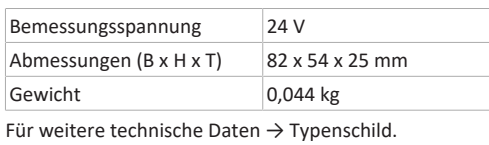

## **6 Montage**

### **6.1 Montagehinweise**

**Benutzen Sie bei Arbeiten in der Höhe geeignete Leitern/Aufstiegshilfen und sichern Sie deren Standsicherheit. Arbeiten Sie zu zweit und sorgen Sie dafür, dass Sie sicher stehen und sich niemand unterhalb des Gerätes aufhält.**

## **VORSICHT Verletzungsgefahr beim Abnehmen der Frontabdeckung.**

Die Frontabdeckung ist schwer und kann beim Abnehmen herabfallen. Unfallverhütungsvorschriften beachten. Beim Einbau auf eine einwandfreie Befestigung der Frontabdeckung achten.

 **Der Elektronikeinschub lässt sich bei zu kurzen Anschlussleitungen nicht ganz herausziehen. Innerhalb des Lüftungsgerätes für genügend lange Anschlussleitungen sorgen.**

#### **ACHTUNG Gerätebeschädigung durch Kurzschluss bei Wassereintritt in Elektronikfach.**

Für korrekte, dichte Leitungszuführung durch die Kabeldurchführungen sorgen.

**ACHTUNG Verletzungsgefahr durch scharfe Kanten an Blech-/Gehäusedurchbrüchen oder im Elektronikfach.** Ggf. Schutzhandschuhe benutzen. Anschlussleitungen vorsichtig in das Gerät führen. Leitungen nicht beschädigen.

 **Achtung: Darauf achten, dass die angeschlossenen elektrischen Leitungen nicht verklemmen oder gequetscht werden. Federzugklemmen auf der Elektronikplatine nicht belasten.**

## **6.2 Lüftungsgerät vorbereiten**

- 1. Netzsicherung ausschalten.
- 2. An der Frontabdeckung die 6 Schrauben lösen und Frontabdeckung abnehmen. Dabei die Frontabdeckung festhalten. Darauf achten, dass diese nicht herunterfällt. Generell zu zweit arbeiten.

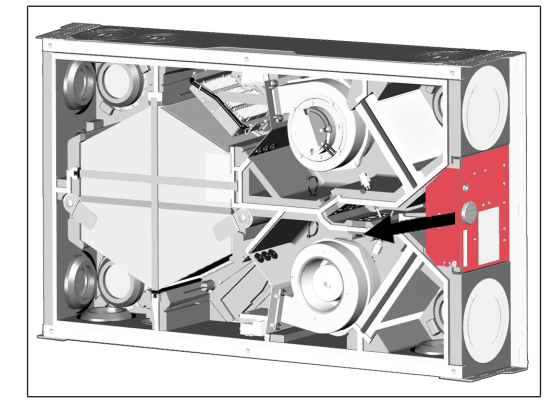

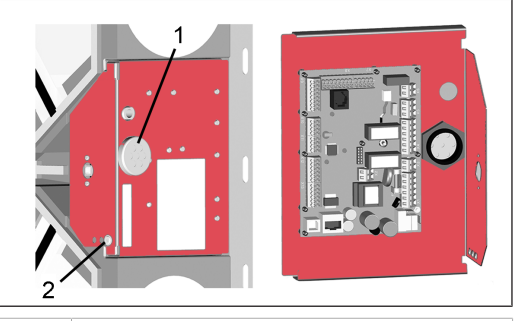

- 1 7-fach Kabeldurchführung
- 2 Sicherungsschraube Elektronikeinschub
- 3. Sicherungsschraube des Elektronikeinschubs entfernen und Elektronikeinschub (mit Hauptplatine) aus dem Lüftungsgerät herausziehen.

### **6.3 Sensor einbauen**

- 1. Sensor am Montageort anbringen (Platzierung je nach Gerätetype unterschiedlich). Dazu den Sensor in die im EPP-Gehäuse vorgesehene Gehäuseaussparung einlegen (mit leichtem Druck bis zum Anschlag, Sensorbefestigung selbsthaltend).
- 2. Die Sensor-Anschlussleitung wie abgebildet im Leitungskanal des EPP-Gehäuses bis in das Elektronikfach führen und an der Hauptplatine gemäß Verdrahtungsplan elektrisch verdrahten. Leitungskanäle je nach Gerätetype unterschiedlich → Pfeile in nachfolgenden Abbildungen.

**WS 120 Trio LRV / LR**

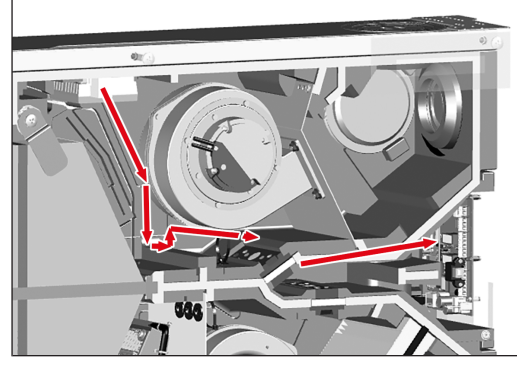

#### **WS 120 Trio LLV / LL**

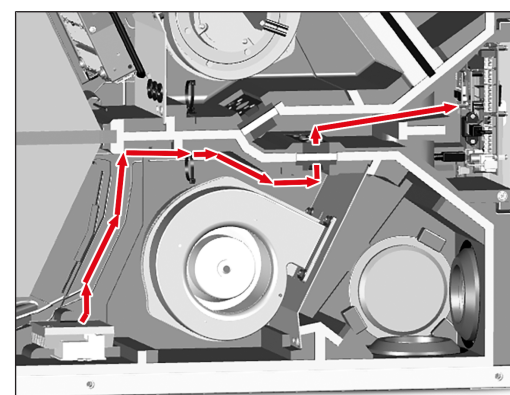

**WS 120 Trio QRV / QR**

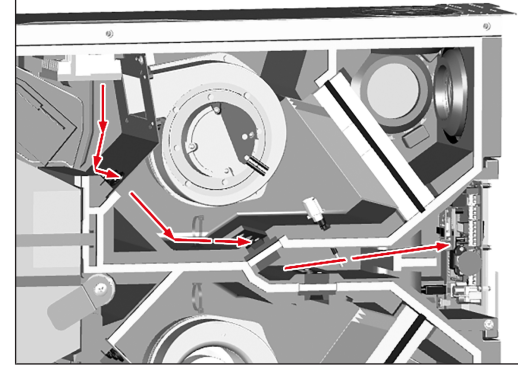

**WS 120 Trio QLV / QL**

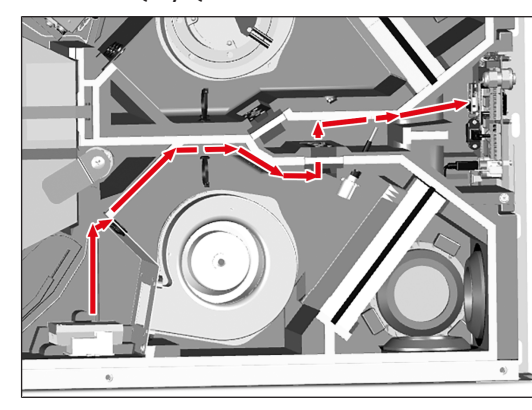

## **6.4 Luftqualitätsregler anschließen**

Der Luftqualitätsregler **WS 120 Trio VOC I** kann am Anschluss **W8** oder **W9** angeschlossen werden. Die Konfiguration/Parametrierung erfolgt mit der **Inbetriebnahmesoftware** wie in der WS 120 Trio Installations-, Inbetriebnahme- und Wartungsanleitung beschrieben.

#### **Die Konfiguration/Parametrierung des Sensors kann auch mit der optionalen Bedieneinheit RLS T2 WS vorgenommen werden.**

Wird die Bedieneinheit RLS 1 WR deaktiviert (Parameter Einfach-BDE inaktiv), kann der Anschluss **W10** oder **W11** (Sensor 3 oder 4) genutzt werden. Die Spannungsversorgung des Sensors 3 oder 4 kann über die Klemmen LD1, LD2, LD3 (alle 12 V DC) oder bei Doppelbelegung über die 24 V DC-Versorgung der Sensoranschlüsse sichergestellt werden.

**E** Sensoreingänge der Steuerung sind frei para**metrierbar. Die Eingänge sind nicht auf eine bestimmte Sensorart festgelegt. Bei der Inbetriebnahme eines Sensors muss der Sensoreingang mit der Inbetriebnahmesoftware aktiviert und die Sensorart vorgegeben werden.**

- 1. Sensor auf der Hauptplatine gemäß Verdrahtungsplan anschließen.
- 2. Elektronikeinschub in die beiden Führungsschienen des Lüftungsgerätes schieben und mit der Befestigungsschraube verschrauben.
- 3. Frontabdeckung anbringen und mit den 6 Schrauben fest verschrauben. Darauf achten, dass die Frontabdeckung richtig sitzt und keine Fehlluft angesaugt werden kann.
- **E** Schrauben vorsichtig anziehen und darauf ach**ten, dass im Bereich des Schraubenkopfes die Frontabdeckung nicht eingedrückt wird. Bei der Verwendung eines Akkuschraubers das Drehmoment entsprechend reduzieren.**

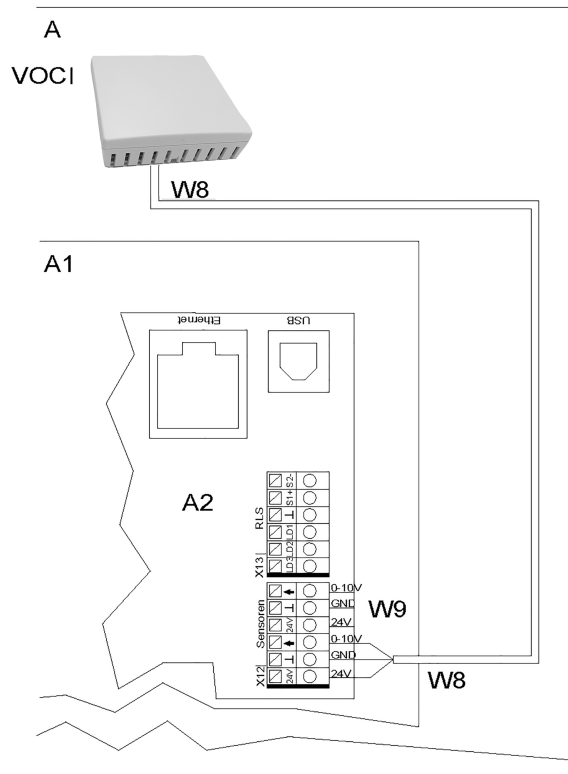

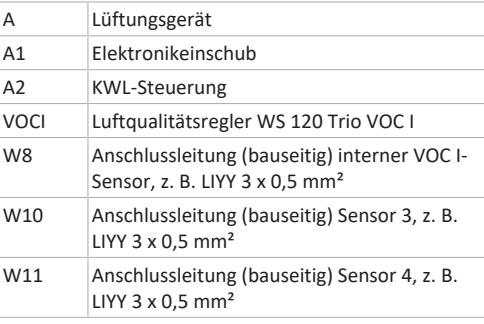

### **6.5 Verdrahtungsplan WS 120 Trio VOC I**

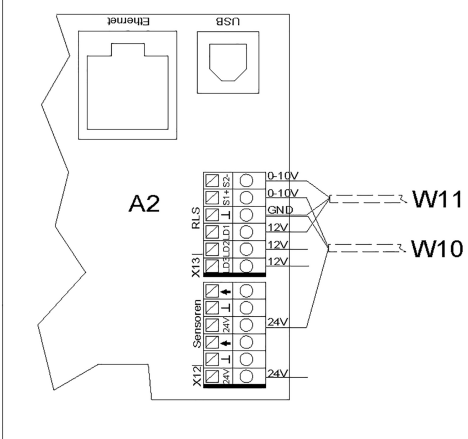

### **6.6 Inbetriebnahme**

1. Netzsicherung einschalten. An der Bedieneinheit **RLS 1 WR** schalten die LEDs ein, an einer optionalen Bedieneinheit **RLS T2 WS** erscheint der Startbildschirm.

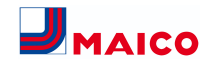

#### **6.7 Luftqualitätsregler konfigurieren/aktivieren**

 **Die Parametrierung des Sensors kann mit der Inbetriebnahmesoftware oder an der optionalen Bedieneinheit RLS T2 WS vorgenommen werden.**

- 1. PC/Notebook mit dem Lüftungsgerät verbinden (USB) → Frontseite Lüftungsgerät.
- 2. Inbetriebnahmesoftware aufrufen. Verbindung per USB wählen. Der Startbildschirm erscheint.
- 3. Parameter Installateur aufrufen und den Service Code eingeben. Das Programm wechselt in die Installateurebene.
- 4. Parameter Geräteeinstellungen/Sensoren anwählen.
- 5. Den gewünschten Sensor (1, 2, 3 oder 4) aktivieren, auf **VOC** stellen und benennen. Die Benennung erscheint an der Hauptbedieneinheit.

 **Minimumgrenzwerte gelten für die reduzierte Lüftung RL, Maximum-Grenzwerte für Intensivlüftung IL. Dazwischen erfolgt eine lineare Regelung.**

6. Den **VOC Grenzwert min** und **VOC Grenzwert max** einstellen. **Einstellwert VOC Grenzwert min:** 500 ... 800 ... 900 ppm (Werkseinstellung 800 ppm) **Einstellwert VOC Grenzwert max:**

1000...1230...2000 ppm (Werkseinstellung 1230 ppm)

#### **Die VOC-Steuerspannung des Sensors für 0 V und 10 V unbedingt wie folgt einstellen.**

- 7. **VOC-Steuerspannung 0 V: Einstellwert 0 ppm VOC-Steuerspannung 10 V: Einstellwert 2000 ppm**
- 8. USB-Kabel entfernen, Einstellungen und Funktionen testen.

**Für weitere Informationen zur Parametrierung und den Einstellwerten → Internetversion** der Installations-, Inbetriebnahme- und Wartungsanleitung des WS 120 Trio-Lüftungsgerätes, Menü Geräteeinstellungen/Sensoreinstellungen.

Download der Anleitung unter [www.maico-ventilato](http://www.maico-ventilatoren.com)[ren.com](http://www.maico-ventilatoren.com).

#### **7 Demontage, Umweltgerechte Entsorgung**

Elektronikkomponenten dürfen nur durch elektrotechnisch unterwiesene Fachkräfte demontiert werden. Eine fachgerechte Entsorgung vermeidet negative Auswirkungen auf Mensch und Umwelt und ermöglicht eine Wiederverwendung wertvoller Rohstoffe bei möglichst geringer Umweltbelastung.

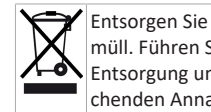

Entsorgen Sie den Sensor nicht über den Hausmüll. Führen Sie diese einer umweltgerechten  $\left| \bigwedge \right|$  Entsorgung und Verwertung über die entsprechenden Annahmestellen zu (→ Abfall-Entsorgungsgesetz)

Entsorgen Sie Verpackungsmaterialen (Karton, Füllmaterialien, Kunststoffe) über entsprechende Recyclingsysteme oder Wertstoffhöfe. Beachten Sie die jeweils landesspezifischen und örtlichen Vorschriften.

#### **Impressum**

**© Maico Elektroapparate-Fabrik GmbH.** Deutsche Original-Betriebsanleitung. Druckfehler, Irrtümer und technische Änderungen vorbehalten.

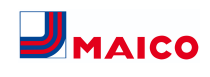

## **Installation instructions for Trio VOC I air quality controller (internal) for WS 120 Trio ventilation units**

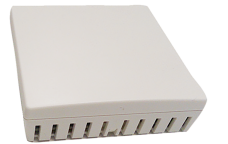

Installation is permissible in the following ventilation units:

- WS 120 Trio LR / LL
- WS 120 Trio QR / QL
- WS 120 Trio LRV / LLV
- WS 120 Trio QRV / QLV

The sensor is activated and configured with the commissioning software. To download  $\rightarrow$  chapter [www.maico](http://www.maico-ventilatoren.com)[ventilatoren.com](http://www.maico-ventilatoren.com) or QR code for direct access:

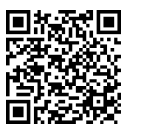

 **Assemblies/components in the instructions are not shown in their actual colours. Colours are used to identify associated assemblies/components.**

## **1 Safety**

**The installation and electrical connection of the Trio VOC I air quality controller may only be carried out by ventilation specialists and qualified electricians.**

- Read these instructions carefully and completely before installing the **Trio VOC I**.
- Also observe the **safety instructions** of the ventilation unit.
- Follow the instructions.
- Pass these instructions on to the owner/operating company for safekeeping.

**<u>El</u>** Safety devices are designed for your protection **and must not be bypassed or tampered with.**

## **2 Scope of delivery**

**Trio VOC I** air quality controller (internal sensor, article no. 0157.1483) incl. connection cable, these installation instructions.

### **3 Intended use**

The **Trio VOC I air quality controller** controls the ventilation system according to volatile organic compounds present. The measuring range of the sensor is 0...100 % (related to the calibration gas).

## **4 Front side of ventilation unit**

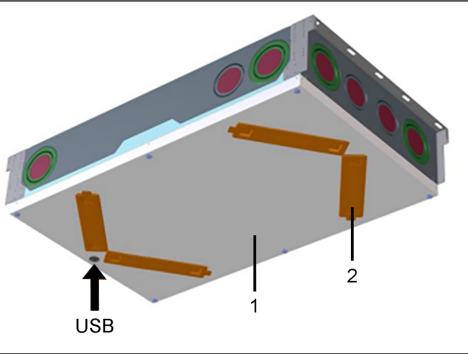

- 1 Front cover
- 
- 2 Filter cover
- USB USB interface commissioning software

#### **5 Technical data**

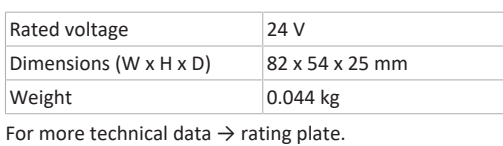

#### **6 Installation**

#### **6.1 Installation instructions**

 **When working at heights, use suitable ladders/ climbing aids and ensure that they are stable. Work in pairs and make sure that you are standing securely and that no one is underneath the unit.**

## **CAUTION Risk of injury when removing the front cover.**

The front cover is heavy and may fall down when removed. Observe accident prevention requirements. When installing, ensure that the front cover is fastened properly.

**1** If the connection cables are too short, the elec**tronic slide-in module cannot be fully pulled out. Ensure connection cables of a sufficient length inside the ventilation unit.**

**NOTICE Damage to the unit due to a short circuit if water enters the electronics compartment.**

Ensure correct, tight line feed through the cable feedthroughs.

**NOTICE Danger of injury due to sharp edges on sheet metal/break-outs in the housing or in the electronics compartment.**

Wear protective gloves if necessary. Carefully guide connecting cables into unit. Do not damage cables.

**1** Notice: Make sure that the connected electrical **cables are not jammed or crushed. Do not load the spring-type terminals on the electronic circuit board.**

### **6.2 Preparing ventilation unit**

- 1. Switch the mains fuse off.
- 2. Loosen the 6 screws on the front cover and remove the front cover. Hold the front cover while doing so. Make sure it does not fall down. Work in pairs as a rule.

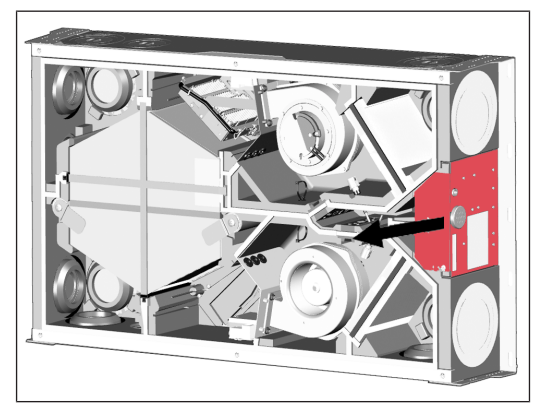

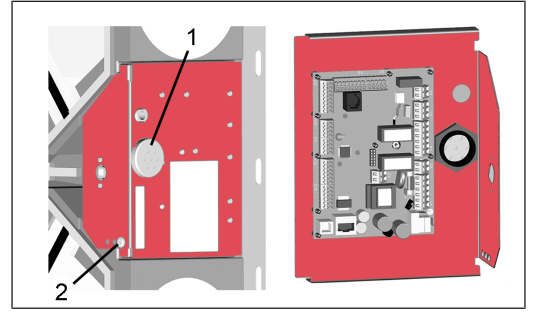

- 1 7-way cable feedthrough
- 2 Retaining screw for electronics slide-in module
- 3. Remove the retaining screw of the electronics slide-in module and pull the electronics slide-in module (with main board) out of the ventilation unit.

#### **6.3 Installing sensor**

- 1. Attach the sensor to the installation location (placement varies depending on the unit type). To do this, insert the sensor into the housing recess provided in the EPP housing (with slight pressure until it stops, sensor fastening is self-retaining).
- 2. Guide the sensor connection cable, in the cable duct of the EPP housing, into the electronics compartment as shown and wire it electrically on the main board according to the wiring diagram. Cable channels differ depending on the unit type  $\rightarrow$  arrows in the following illustrations.

**WS 120 Trio LRV / LR**

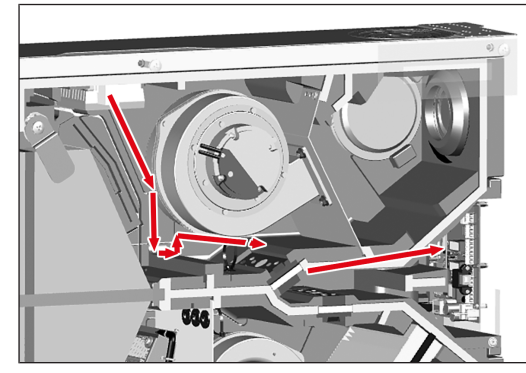

#### **WS 120 Trio LLV / LL**

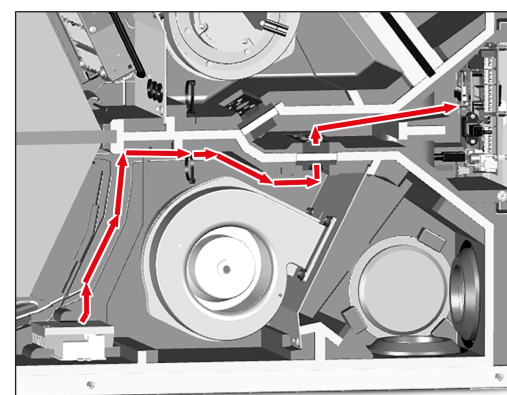

**WS 120 Trio QRV / QR**

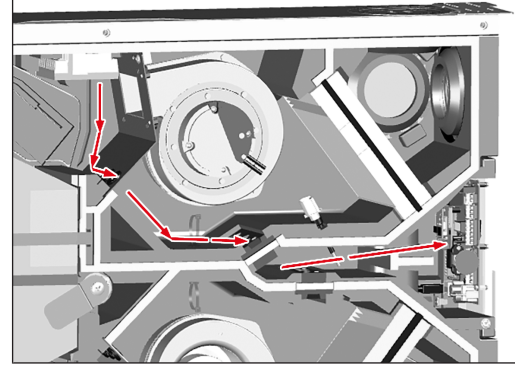

**WS 120 Trio QLV / QL**

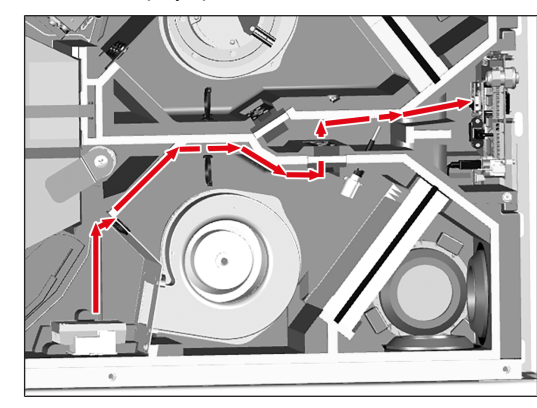

## **6.4 Connecting air quality controller**

The **WS 120 Trio VOC I** air quality controller can be connected to connection **W8** or **W9**. Configuration/parameterisation is carried out with the **commissioning software**, as described in the WS 120 Trio installation, commissioning and maintenance instructions.

#### **Configuration/parameterisation of the sensor can also be undertaken with the optional RLS T2 WS control unit.**

If the RLS 1 WR control unit is deactivated (Single control unit parameter inactive), connection **W10** or **W11** (sensor 3 or 4) can be used. The power supply to sensor 3 or 4 can be ensured via terminals LD1, LD2, LD3 (all 12 V DC) or with double assignment, via the 24 V DC supply of sensor connections.

**The control's sensor inputs can be freely parametrised. The inputs are not defined for a particular sensor type. When commissioning a sensor, the sensor input must be activated with the commissioning software and the sensor type specified.**

- 1. Connect the sensor on the main board according to the wiring diagram.
- 2. Slide the electronics slide-in module into the two guide rails of the ventilation unit and screw it in place with the retaining bolt.
- 3. Fit front cover and hand-tighten the 6 screws. Ensure that the front cover is positioned correctly and no infiltration air can be drawn in.

**Ti** Tighten the screws carefully and make sure that **the front cover is not pushed in, in the area of the screw head. When using a cordless screwdriver, reduce the torque accordingly.**

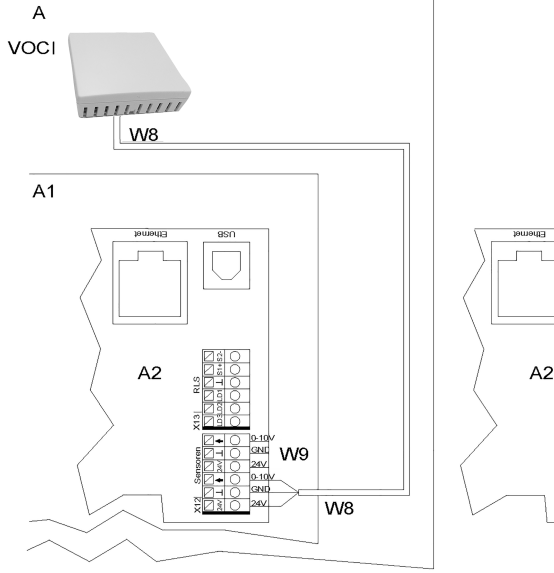

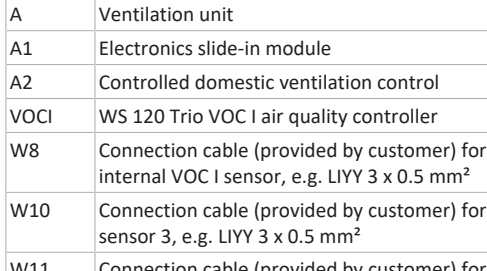

<code>Lonnect</code>ion cable (provided by customer) for sensor 4, e.g. LIYY 3 x 0.5  $mm<sup>2</sup>$ 

#### **6.6 Commissioning**

1. Switch the mains fuse on. On the **RLS 1 WR** control unit, the LEDs switch on; the start screen appears on an optional **RLS T2 WS** control unit.

**6.7 Configuring/activating air quality controller**

**The sensor can be parameterised with the commissioning software or on the optional RLS T2 WS control unit.**

# **6.5 Wiring diagram of WS 120 Trio VOC I**

1. Connect the PC/notebook to the ventilation unit (USB)

 $\Rightarrow$  W11

 $\approx$  W10

- $\rightarrow$  Front side of ventilation unit. 2. Call up commissioning software. Select USB connection.
- The start screen appears.
- 3. Call up the Installer parameter and enter the service code. The programme changes to the Installer level.
- 4. Select the Device settings/Sensors parameter.
- 5. Activate the desired sensor (1, 2, 3 or 4), set to **VOC** and name it. The name appears on the main control unit.

**1** Minimum limit values apply to reduced ventila**tion (RV) and maximum limit values for intensive ventilation (IV). Linear control is used between the two.**

6. Set the **VOC limit value min.** and **VOC limit value max.**. **Setting value for VOC limit value min.:** 500 ... 800 ... 900 ppm (factory setting 800 ppm) **Setting value for VOC limit max.:** 1000...1230...2000 ppm (factory setting 1230 ppm)

 **Be sure to set the sensor's VOC control voltage for 0 V and 10 V as follows.**

Montageanleitung Luftqualitätsregler VOC I (intern) Installation instructions for VOC I air quality controller (internal) Notice de montage du régulateur de la qualité d'air VOC I (interne)

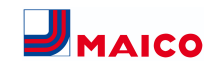

#### 7. **VOC control voltage 0 V: Setting value 0 ppm VOC control voltage 10 V: Setting value 2000 ppm**

8. Remove USB cable, test settings and functions.

**For further information on parameterisation and setting values →Internet version** of the installation, commissioning and maintenance instructions of the WS 120 Trio ventilation unit, Unit settings/Sensor settings menu.

Download the instructions at [www.maico-ventil](http://www.maico-ventilatoren.com)[atoren.com](http://www.maico-ventilatoren.com).

## **7 Dismantling, environmentally-sound disposal**

Electronic components may only be dismantled by electrotechnically trained specialists. Proper disposal avoids detrimental impact on people and the environment and allows valuable raw materials to be reused with the least amount of environmental impact.

 $\mathbb{R}$  Do not dispose of sensors in the household waste.<br>Dispose of them in an environmentally friendly Dispose of them in an environmentally friendly  $\leftarrow$   $\sim$   $\sim$   $\sim$  manner and recycle them at the appropriate collection points (→ Waste Disposal Act)

Dispose of packaging materials (cardboard, filling materials, plastics) via appropriate recycling systems or recycling centres. Observe the respective country-specific and local regulations.

### **Company information**

**© Maico Elektroapparate-Fabrik GmbH.** Translation of the original operating instructions. Misprints, errors and technical changes are reserved.

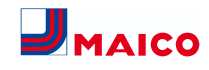

**Notice de montage du régulateur de la qualité d'air Trio VOC I (interne) pour les appareils de ventilation WS 120 Trio.**

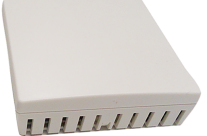

Le montage est admissible dans les appareils de ventilation suivants :

- WS 120 Trio LR / LL
- WS 120 Trio QR / QL
- WS 120 Trio LRV / LLV
- WS 120 Trio QRV / QLV

Le logiciel de mise en service permet d'activer et de configurer le détecteur. Pour le téléchargement → chapitre [www.maico-ventilatoren.com](http://www.maico-ventilatoren.com) ou code QR pour un accès direct :

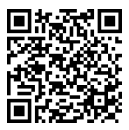

 **Les couleurs des modules / composants ne sont pas représentées fidèlement dans la notice. Les couleurs servent à identifier les modules / composants correspondants.**

### **1 Sécurité**

**1** Le montage et le branchement électrique du ré**gulateur de la qualité d'air Trio VOC I est exclusivement réservé à des spécialistes en matière de technique de ventilation et à des électriciens qualifiés.**

- Avant le montage du **Trio VOC I**, lisez attentivement et en intégralité cette notice.
- Respectez également les **consignes de sécurité** de l'appareil de ventilation.
- Suivez les instructions.
- Remettez les notices au propriétaire / à l'exploitant pour conservation.

 **Les dispositifs de sécurité sont destinés à votre protection et ne doivent pas être contournés ou manipulés.**

## **2 Volume de fourniture**

Régulateur de la qualité d'air **Trio VOC I** (détecteur interne, n° de réf. 0157.1483) y compris câble de raccordement, cette notice de montage.

## **3 Utilisation conforme**

Le **régulateur de la qualité d'air Trio VOC I** contrôle l'installation de ventilation en fonction des composés organiques volatils présents (VOC = volatile organic compounds). La plage de mesure du détecteur est de 0…100 % (par rapport au gaz d'étalonnage).

## **4 Face avant de l'appareil de ventilation**

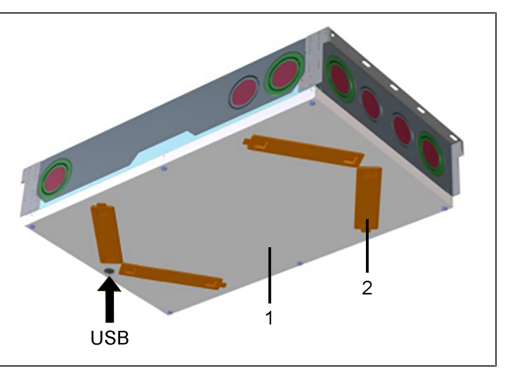

1 Cache de protection avant

2 Cache de filtre

USB Interface USB logiciel de mise en service

## **5 Caractéristiques techniques**

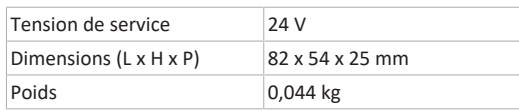

Pour des caractéristiques techniques supplémentaires → Plaque signalétique.

## **6 Montage**

#### **6.1 Consignes de montage**

 **Lors de travaux en hauteur, utilisez des échelles / auxiliaires d'accès appropriés et garantir la sécurité de la stabilité. Travaillez à deux et veillez à avoir une position stable et à ce que personne ne séjourne sous l'appareil.**

#### **ATTENTION Risque de blessure lors du retrait du cache de protection avant.**

Le cache de protection avant est lourd et peut tomber lorsqu'on le retire. Respecter les consignes de prévention d'accident. Lors du montage, veiller à une fixation irréprochable du cache de protection avant.

 **Le module électronique ne peut pas être complètement sorti si les câbles de raccordement sont trop courts. À l'intérieur de l'appareil de ventilation, prévoir des câbles de raccordement suffisamment longs.**

**ATTENTION Endommagement de l'appareil par court-circuit en cas de pénétration d'eau dans le compartiment électronique.**

Veillez à ce que les arrivées soient correctes et étanches au moyen de passe-câbles.

**ATTENTION Risque de blessure par des arêtes vives des perçages de tôle / boîtier ou dans le compartiment électronique.**

Le cas échéant, porter des gants de protection. Introduire prudemment les câbles de raccordement dans l'appareil. Ne pas endommager les câbles.

 **Attention : veiller à ce que les câbles électriques raccordés ne soient pas coincés ou écrasés. Ne pas charger les bornes à ressort sur la platine électronique.**

### **6.2 Préparation de l'appareil de ventilation**

- 1. Désactiver le fusible secteur.
- 2. Sur le cache de protection avant, desserrer les 6 vis et retirer le cache de protection avant. Ce faisant, maintenir le cache de protection avant. Veiller à ce qu'il ne tombe pas. Travailler en principe à deux.

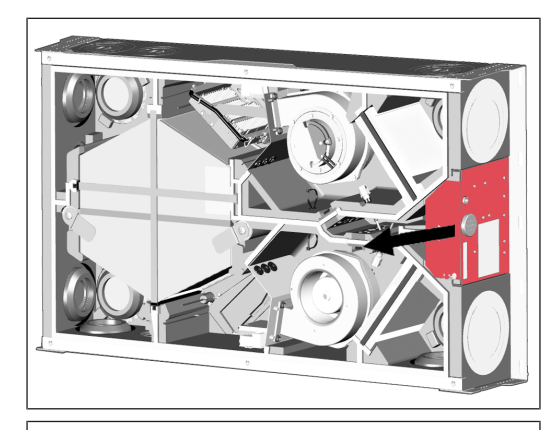

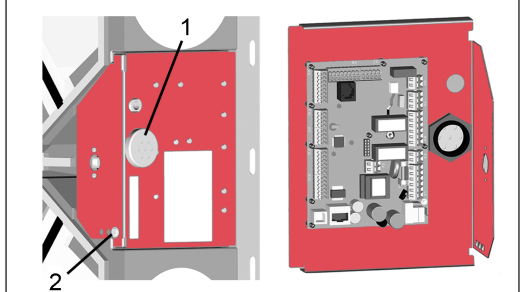

- 1 Passe-câble à 7 voies
- 2 Vis de blocage du module électronique
- 3. Retirer la vis de blocage du module électronique et retirer le module électronique (avec la platine principale) de l'appareil de ventilation.

#### **6.3 Montag du détecteur**

- 1. Placer le détecteur sur le lieu d'installation (l'emplacement varie selon le type d'appareil). Pour cela, insérer le détecteur dans l'échancrure du boîtier prévue dans l'EPP (en appuyant légèrement jusqu'à la butée, la fixation du détecteur est autobloquante).
- 2. Faire passer le câble de raccordement du détecteur dans le canal de câbles du boîtier EPP jusqu'au compartiment électronique, comme illustré, et le brancher électriquement sur la platine principale conformément au schéma de câblage. Canaux de câbles différents selon le type d'appareil → flèches dans les illustrations suivantes.

#### **WS 120 Trio LRV / LR**

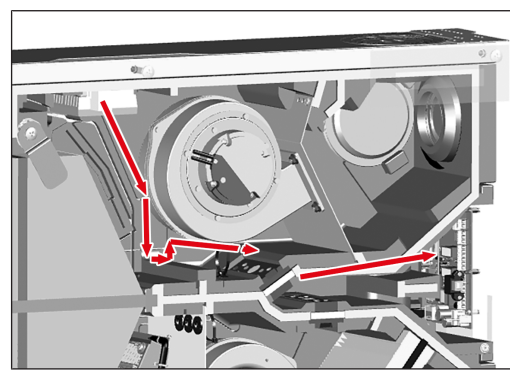

**WS 120 Trio LLV / LL**

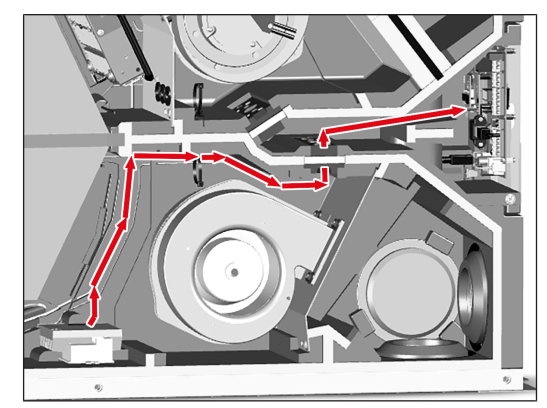

**WS 120 Trio QRV / QR**

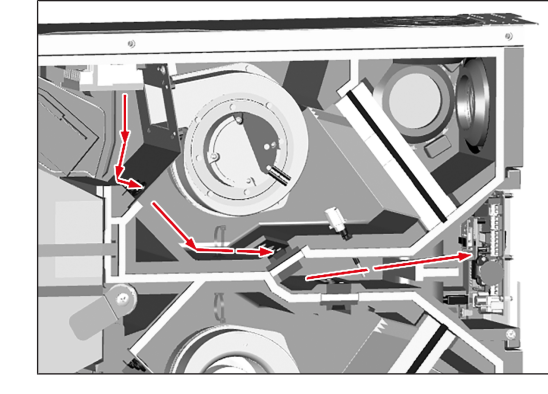

## **WS 120 Trio QLV / QL**

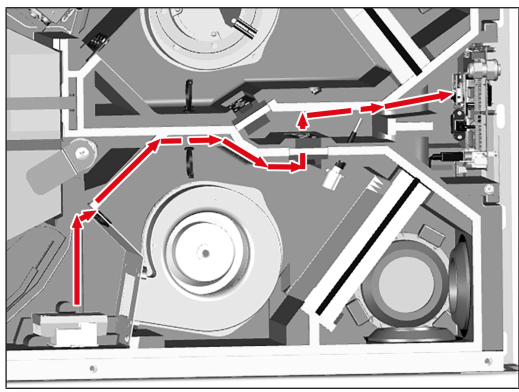

#### **6.4 Raccordement du régulateur de la qualité d'air**

Le régulateur de la qualité d'air **WS 120 Trio VOC I** peut être raccordé au raccord **W8** ou **W9**. La configuration / le paramétrage s'effectue avec le **logiciel de mise en service** comme décrit dans la notice d'installation, de mise en service et d'entretien WS 120 Trio.

### **La configuration / le paramétrage du détecteur peut également être effectué(e) avec l'unité de commande optionnelle RLS T2 WS.**

Si l'unité de commande RLS 1 WR est désactivée (paramètre Unité de commande simple inactive), le raccord **W10** ou **W11** (détecteur 3 ou 4) peut être utilisé. L'alimentation électrique du détecteur 3 ou 4 peut être assurée par les bornes LD1, LD2, LD3 (12 V CC chacune) ou, en cas de double occupation, par l'alimentation de 24 V CC des raccords de détecteur.

 **Les entrées des détecteurs de la commande sont librement paramétrables. Les entrées ne sont pas fixées sur un certain type de détecteur. Lors de la mise en service d'un détecteur, il faut que l'entrée du détecteur soit activée avec le logiciel de mise en service et que le type de détecteur soit indiqué.**

- 1. Raccorder le détecteur sur la platine principale conformément au schéma de câblage.
- 2. Pousser le module électronique dans les deux rails de guidage de l'appareil de ventilation et le visser avec la vis de fixation.
- 3. Mettre le cache de protection avant en place et le visser fermement à l'aide des 6 vis. Veiller à la bonne assise du cache de protection avant pour éviter toute infiltration d'air.

 **Serrer les vis avec précaution et veiller à ce que le cache de protection avant ne soit pas enfoncé dans la zone de la tête de vis. Si vous utilisez une visseuse sans fil, réduisez le couple en conséquence.**

#### **6.5 Schéma de câblage WS 120 Trio VOC I**

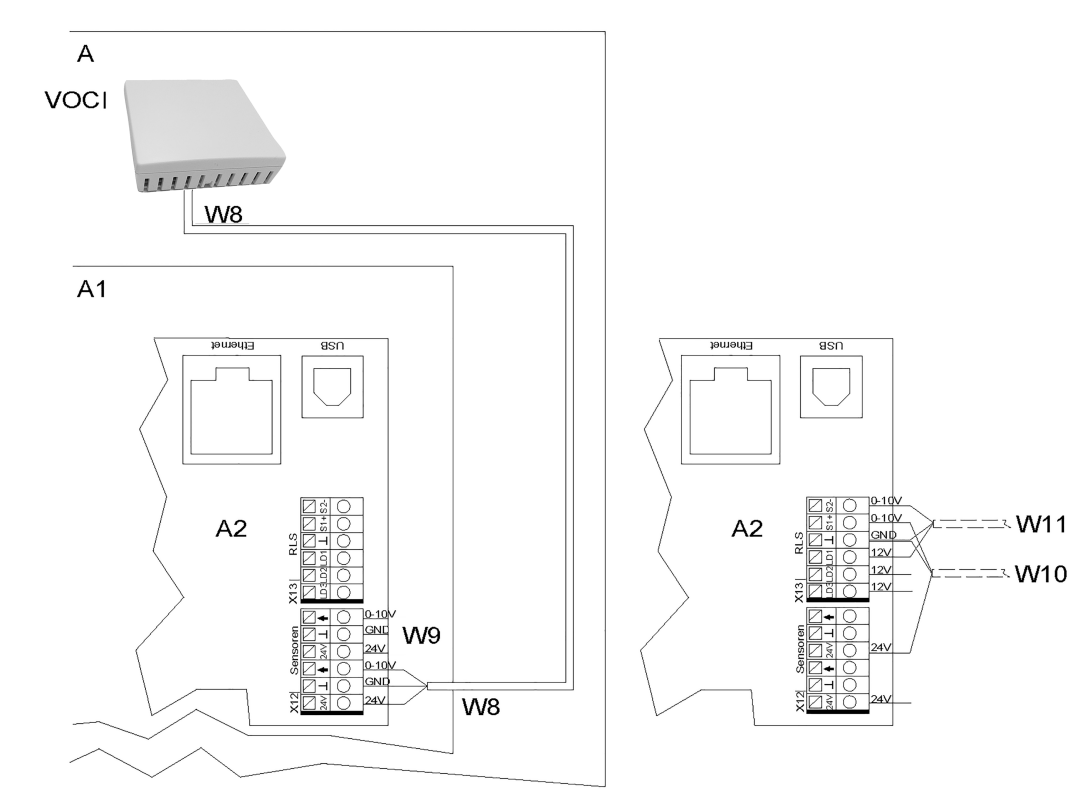

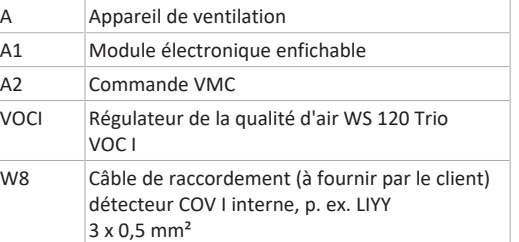

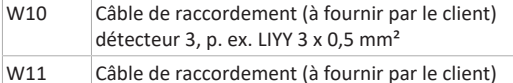

détecteur 4, p. ex. LIYY 3 x 0,5 mm<sup>2</sup>

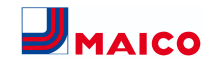

## **6.6 Mise en service**

1. Activer le fusible secteur. Sur l'unité de commande **RLS 1 WR**, les LED s'allument, sur une unité de commande **RLS T2 WS** en option, l'écran de démarrage apparaît.

**6.7 Configuration / activation du régulateur de la qualité d'air**

#### **Le paramétrage du détecteur peut être effectué avec le logiciel de mise en service ou sur l'unité de commande optionelle RLS T2 WS en.**

- 1. Connecter le PC / ordinateur portable à l'appareil de ventilation (USB)  $\rightarrow$  Face avant de l'appareil de ventilation.
- 2. Appeler le logiciel de mise en service. Sélectionner la connexion par USB. L'écran de démarrage s'affiche.
- 3. Appeler le paramètre Installateur et saisir le code de service. Le programme passe au niveau installateur.
- 4. Sélectionner le paramètre Réglages de l'appareil/Détecteurs.
- 5. Activer le détecteur souhaité (1, 2, 3 ou 4), le mettre sur **COV** et le désigner. La désignation s'affiche sur l'unité de commande principale.

 **Les valeurs limites minimales s'appliquent à la ventilation réduite VR, les valeurs limites maximales, à la ventilation intensive VI. Entre les deux, la régulation est linéaire.**

6. Régler la **valeur limite COV min.** et **la valeur limite COV max.**

**Valeur de réglage Valeur limite COV min. :** 500 ... 800 ... 900 ppm (réglage usine 800 ppm) **Valeur de réglage Valeur limite COV max. :** 1000...1230...2000 ppm (réglage usine 1230 ppm)

 **Régler impérativement la tension de commande COV du détecteur pour 0 V et 10 V comme suit.**

- 7. **Tension de commande COV 0 V : Valeur de réglage 0 ppm Tension de commande COV 10 V : Valeur de réglage 2000 ppm**
- 8. Retirer le câble USB, tester les réglages et les fonctions.

**Pour plus d'informations sur le paramétrage et les valeurs de réglage → Version Internet** de la notice d'installation, de mise en service et d'entretien de l'appareil de ventilation WS 120 Trio, menu Réglages de l'appareil/Réglages du détecteur.

Télécharger na notice sur [www.maico-ventilatoren.com](http://www.maico-ventilatoren.com).

## **7 Démontage, élimination dans le respect de l'environnement**

Les composants électriques ne doivent être démontés que par des professionnels qualifiés instruits dans le domaine de l'électrotechnique. Une élimination dans les règles de l'art évite les effets négatifs sur l'homme et l'environnement et permet un recyclage de matières premières précieuses, tout en minimisant l'impact sur l'environnement.

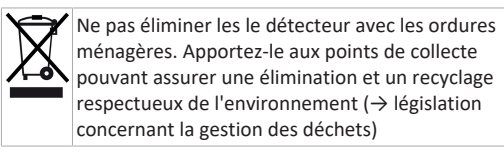

Éliminez les matériaux d'emballage (carton, matériaux de remplissage, plastiques) via des systèmes de recyclage et des déchetteries adaptés. Respectez les prescriptions nationales et locales.

## **Mentions légales**

**© Maico Elektroapparate-Fabrik GmbH.** Traduction du mode d'emploi original allemand. Sous réserve de fautes d'impression, d'erreurs et de modifications techniques.